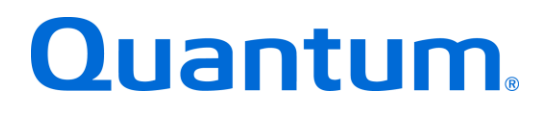

**Quantum: 6-67851-01 Rev L**

**BPG00020A-09**

# **Table of Contents**

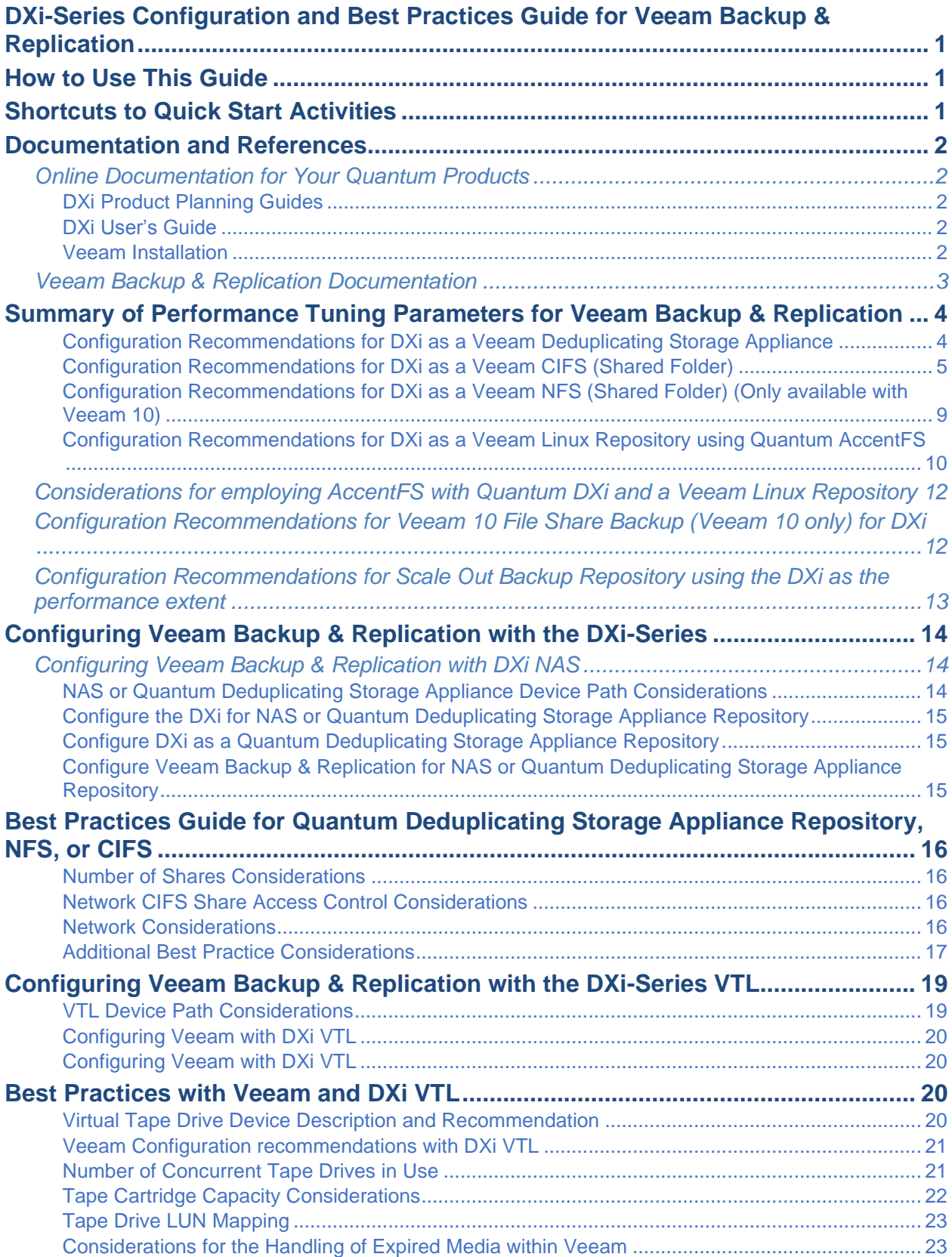

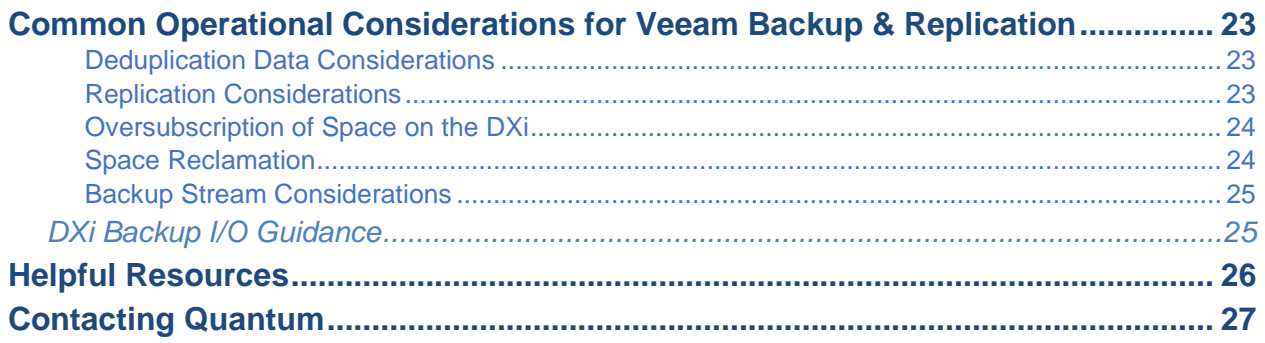

The information provided in this document by Quantum is for customer convenience and is not warranted or supported by Quantum. Quantum expects users to customize installation of third-party software for use to fulfill a customer driven requirement. However, Quantum is not responsible for the usability of third-party software after installation. This information is subject to change without notice.

<span id="page-3-0"></span>This guide seeks to help Quantum customers who own DXI storage appliances, and who also use Veeam Backup & Replication, get the most out of their investment. It is also intended to help Quantum field sales teams by providing guidance to enhance the installation and integration of Veeam Backup & Replication with Quantum DXi-Series systems. This guide includes advice and best practices for using Quantum DXi-Series systems with Veeam Backup & Replication.

# <span id="page-3-1"></span>**How to Use This Guide**

This document assumes that the reader has basic expertise with Veeam Backup & Replication, basic networking, SAN, Hyper-V, and VMware experience. It also assumes that the reader has a Quantum DXi installed in a working Veeam Backup & Replication environment.

This document provides key recommendations and useful information for quickly setting up a DXi system with Veeam Backup & Replication. It then expands on these recommendations and discusses the features and performance tuning considerations relevant to NAS attached storage.

This document is organized by the NAS storage target access methods to be employed with Veeam Backup & Replication.

# <span id="page-3-2"></span>**Shortcuts to Quick Start Activities**

To go directly to any of the following sections, click that section's name.

- » **Online [Documentation](#page-4-1) for Your Quantum Products**
- » **Summary of [Performance](#page-6-0) Tuning Parameters for Veeam Backup & Replication**
- » **Best Practices Guide for Quantum [Deduplicating](#page-18-0) Storage Appliance Repository, NFS, or [CIFS,](#page-18-0) and/or NFS**
- » **Configuration [and Best Practice for VTL](#page-21-0) with Veeam**
- » **Common Operational [Considerations](#page-25-2) for Veeam Backup & Replication**

# <span id="page-4-0"></span>**Documentation and References**

The following is a list of documents, references, and links where you can find additional information regarding specific activities and products. Access to many of the documents below requires a valid serial number or user login. Please have that available when following the hyperlinks to the documents.

**Note:** After you click some of the links below, you may find multiple versions of a given document. Verify your current software version, then choose the appropriate document for that software version.

### <span id="page-4-1"></span>*Online Documentation for Your Quantum Products*

Quantum service and support for drivers, firmware, software, and all product [documentation.](http://www.quantum.com/ServiceandSupport/SoftwareandDocumentationDownloads/Index.aspx)

#### <span id="page-4-2"></span>**DXi Product Planning Guides**

The DXi Product Planning Guides help you configure and use your DXi storage solution correctly from the start. As a best practice, verify that the DXi has been successfully deployed in the infrastructure, using the Quantum site planning documentation:

**Note:** After clicking the links shown in the lists below, you may need to scroll down to find the linked documents. In some Documentation Centers, you may need to expand the **Previous Documentation** section to find one or more of the documents in these lists.

- **[DXi9000 Series Site Planning Guide](http://qsupport.quantum.com/kb/flare/Content/dxi/DXi9000/DXi9000.htm)**
- DXi6900 Site [Planning](http://www.quantum.com/dxi6900docs) Guide
- DXi4800 Site [Planning](http://qsupport.quantum.com/kb/flare/Content/dxi/DXi4800/DXi4800.htm) Guide
- DXi4700 Site [Planning](http://qsupport.quantum.com/kb/flare/Content/dxi/DXi4700/DXi4700.htm) Guide

#### <span id="page-4-3"></span>**DXi User's Guide**

Refer to the DXi user's guide for detailed information about all the configurations and functions available on the DXi, including Network Attached Storage (NAS) share setup and DXi-to-DXi Replication setup:

**Note:** Only DXi FW 3.4.0 (13857-59970 Build21) and later support VDMS.

- [DXi9000 Series User's Guide](https://qsupport.quantum.com/kb/flare/Content/dxi/DXi9000/default.htm)
- [DXi6900](http://www.quantum.com/dxi6900docs) User's Guide
- [DXi4800](http://qsupport.quantum.com/kb/flare/Content/dxi/DXi4800/DXi4800.htm) User's Guide
- [DXi4700](http://qsupport.quantum.com/kb/flare/Content/dxi/DXi4700/DXi4700.htm) User's Guide

#### <span id="page-4-4"></span>**Veeam Installation**

- [DXi9000 Series User's Guide](https://qsupport.quantum.com/kb/flare/Content/dxi/DXi9000/default.htm)
- [DXi4800 User's Guide](http://qsupport.quantum.com/kb/flare/Content/dxi/DXi4800/DXi4800.htm)
- DXi [4700 & DXi6900 Veeam Installation Guide](https://qsupport.quantum.com/kb/flare/Content/dxi/DXi6900_PDFs/6-68448_Veeam_Installation_Guide.pdf)

### <span id="page-5-0"></span>*Veeam Backup & Replication Documentation*

These direct documentation links require a Veeam user [account.](http://www.veeam.com/signin.html) Simply create a user account and remain logged in to use the following links. After a page opens in your browser, you may need to scroll down to find the documents that are linked to in the following list.

- **E** [Quick Start Guide for Microsoft Hyper-V](http://www.veeam.com/documentation-guides-datasheets.html)
- **■** User Guide for [Microsoft](http://www.veeam.com/documentation-guides-datasheets.html) Hyper-V
- Quick Start Guide for VMware VSphere
- **[User Guide for VMWare vSphere](http://www.veeam.com/documentation-guides-datasheets.html)**
- Veeam [PowerShell](http://www.veeam.com/documentation-guides-datasheets.html) Reference
- **E** Veeam [Knowledge](https://www.veeam.com/knowledge-base.html?ad=menu-resources) Base

# <span id="page-6-0"></span>**Summary of Performance Tuning Parameters for Veeam Backup & Replication**

**For backup administrators who are well versed with Veeam Backup & Replication and Quantum DXi systems, the following table offers a summary of suggested parameters/values**.

As with any modifications to a system that impact performance and/or tuning, your results may vary and are not guaranteed.

<span id="page-6-1"></span>**Configuration Recommendations for DXi as a Veeam Deduplicating Storage Appliance**

**The settings shown below are recommended, and present DXi as a Veeam Ready primary backup target.**

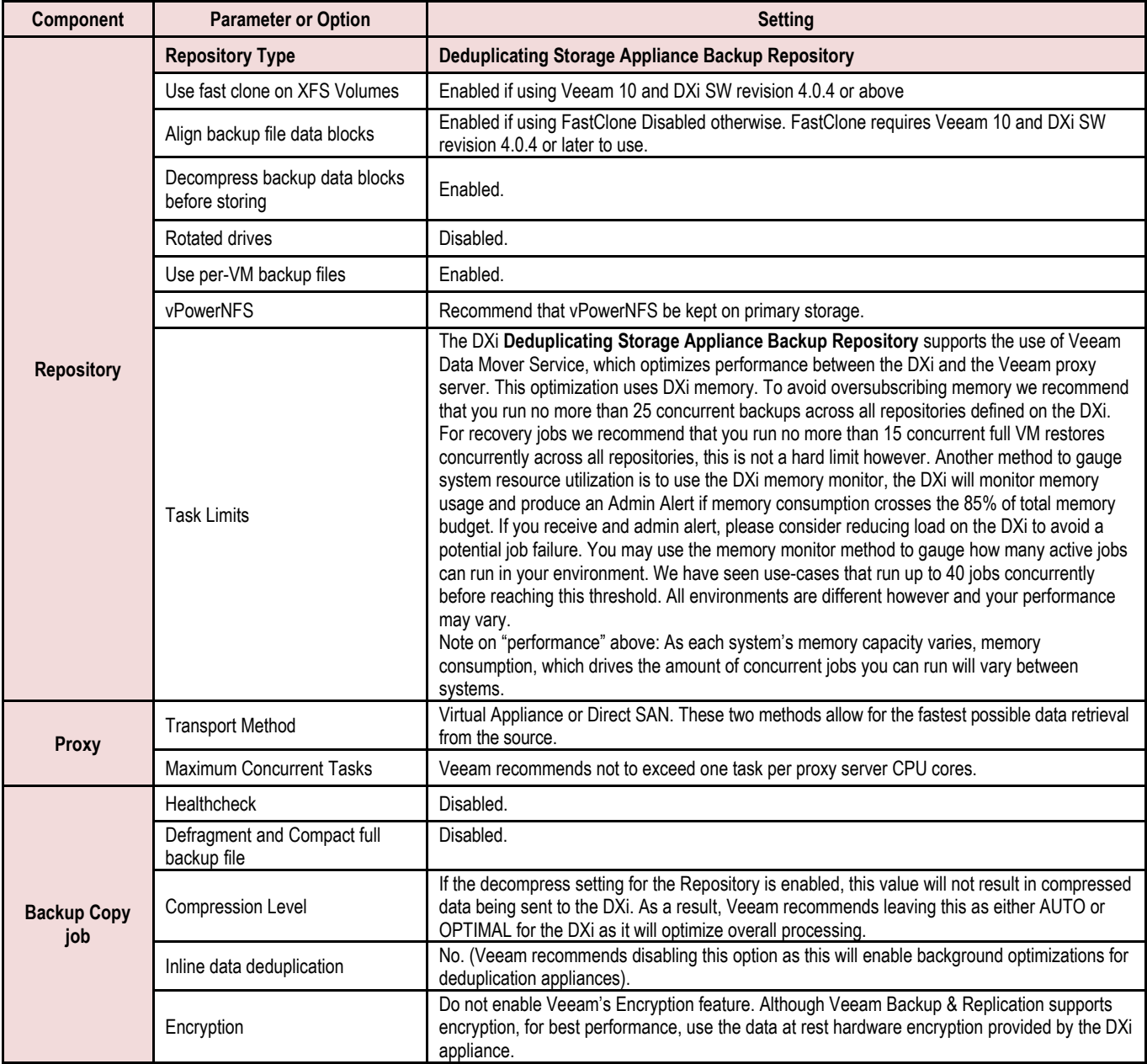

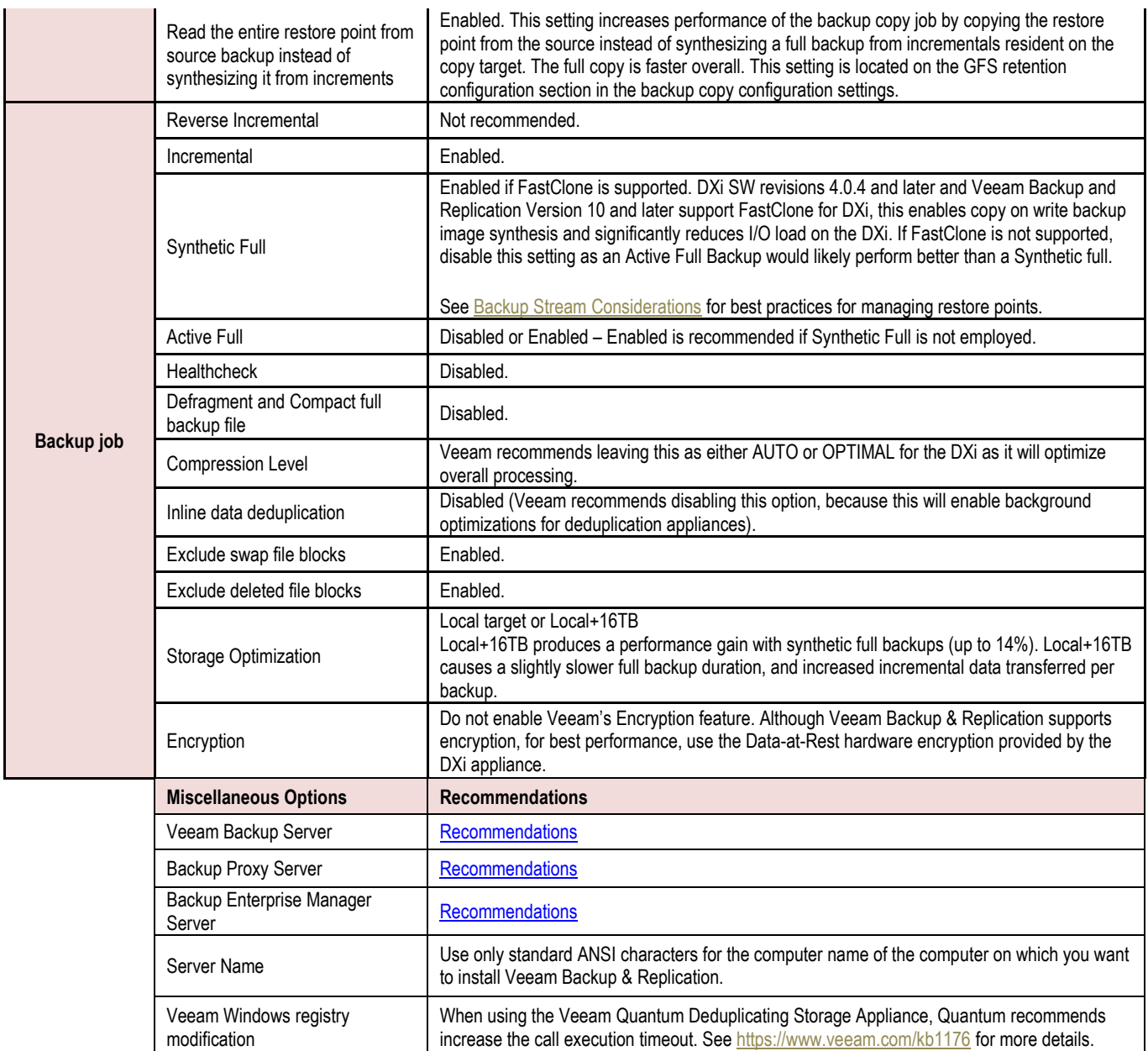

### <span id="page-7-0"></span>**Configuration Recommendations for DXi as a Veeam CIFS (Shared Folder)**

**The settings shown below are recommended and present the DXi as a secondary backup target for the Backup Copy Job.**

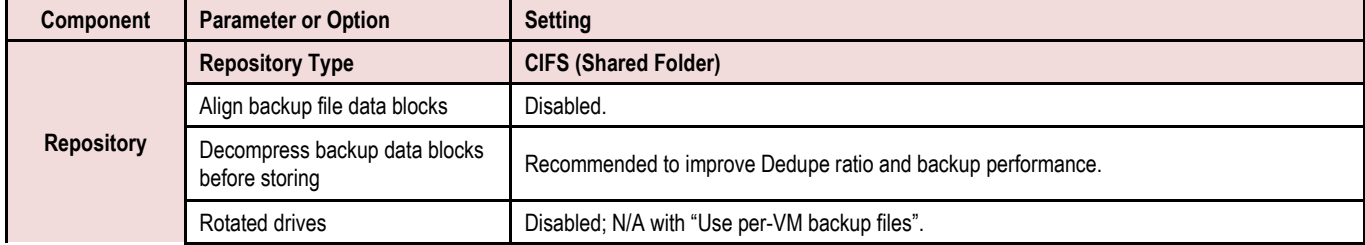

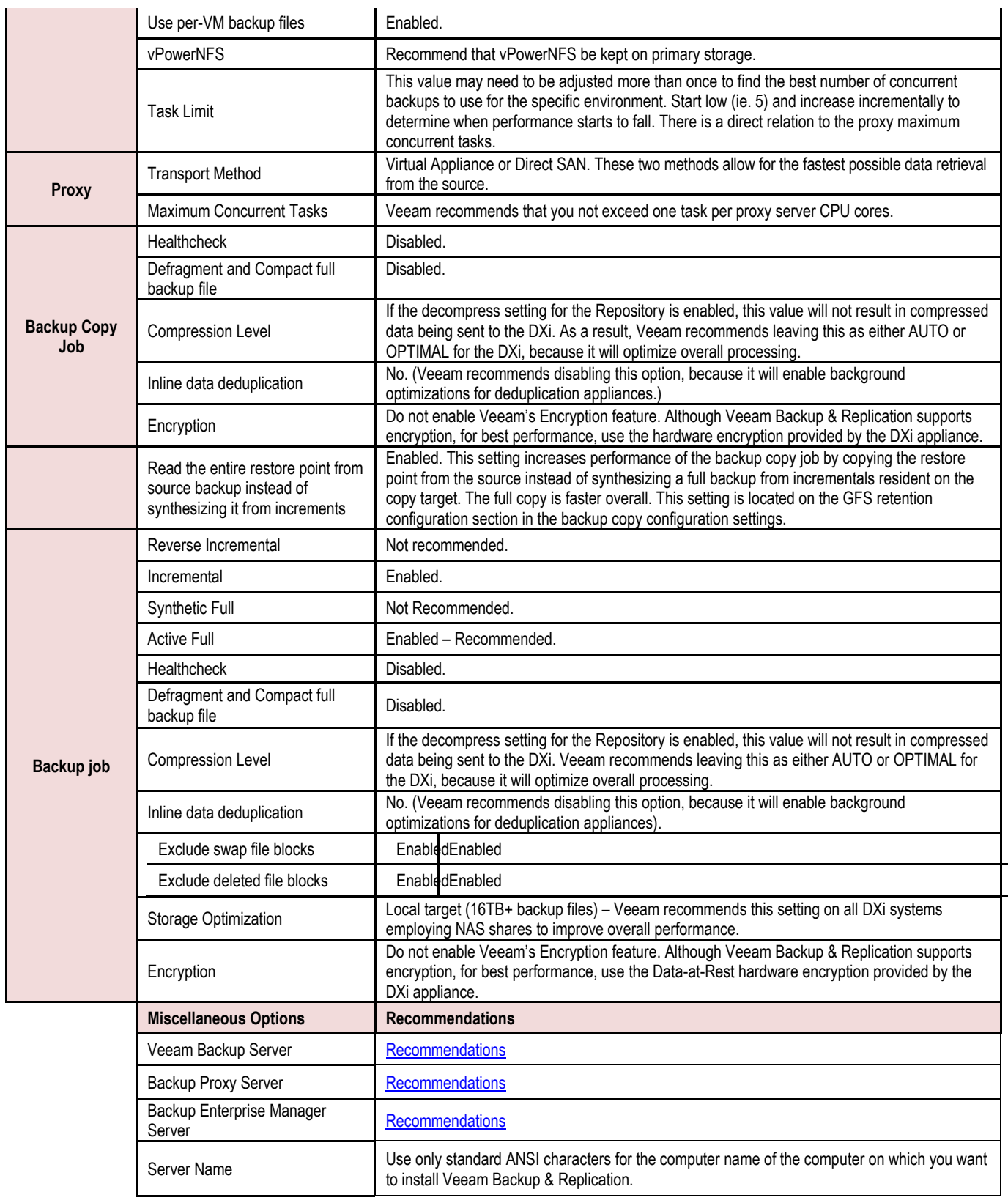

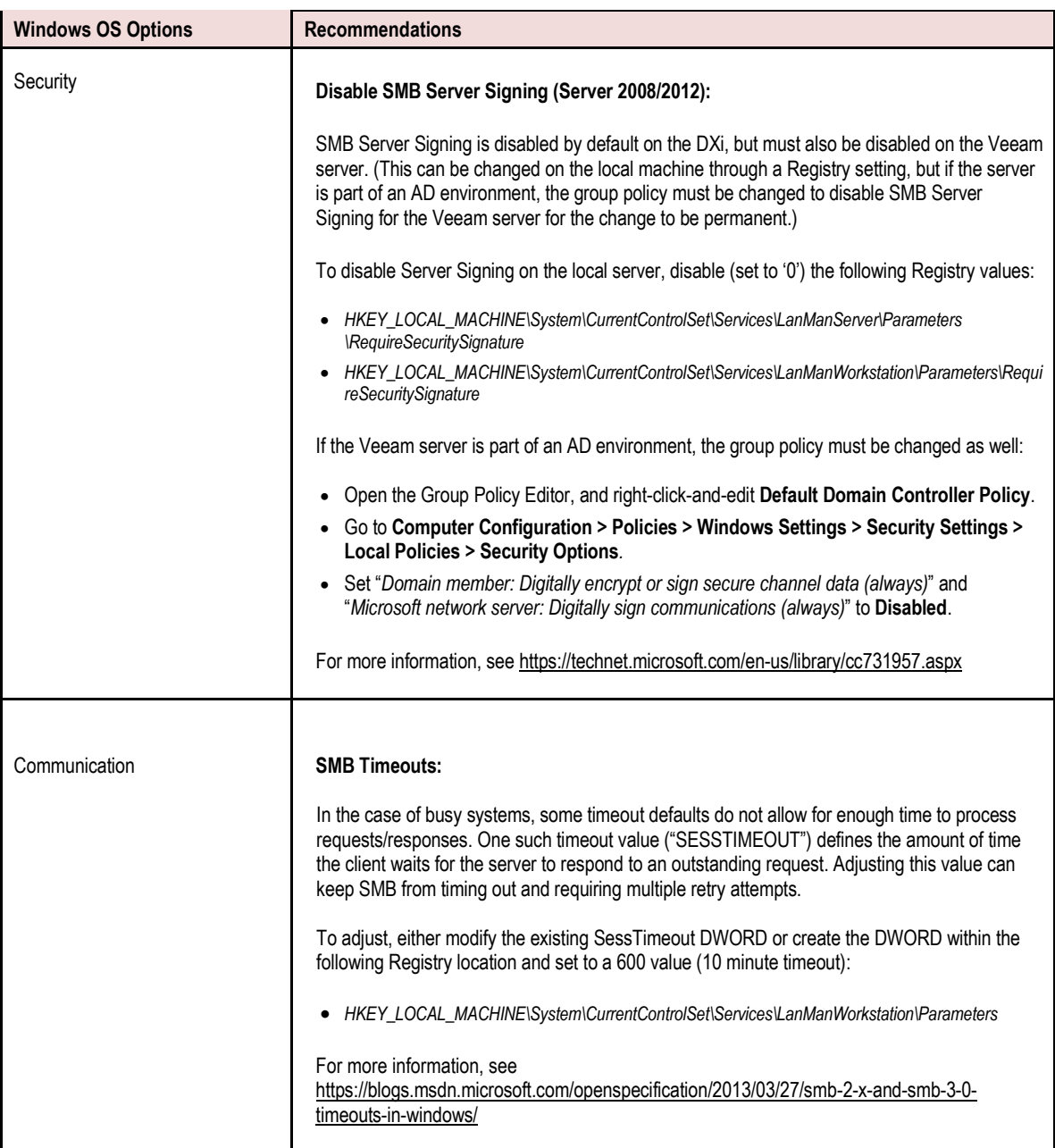

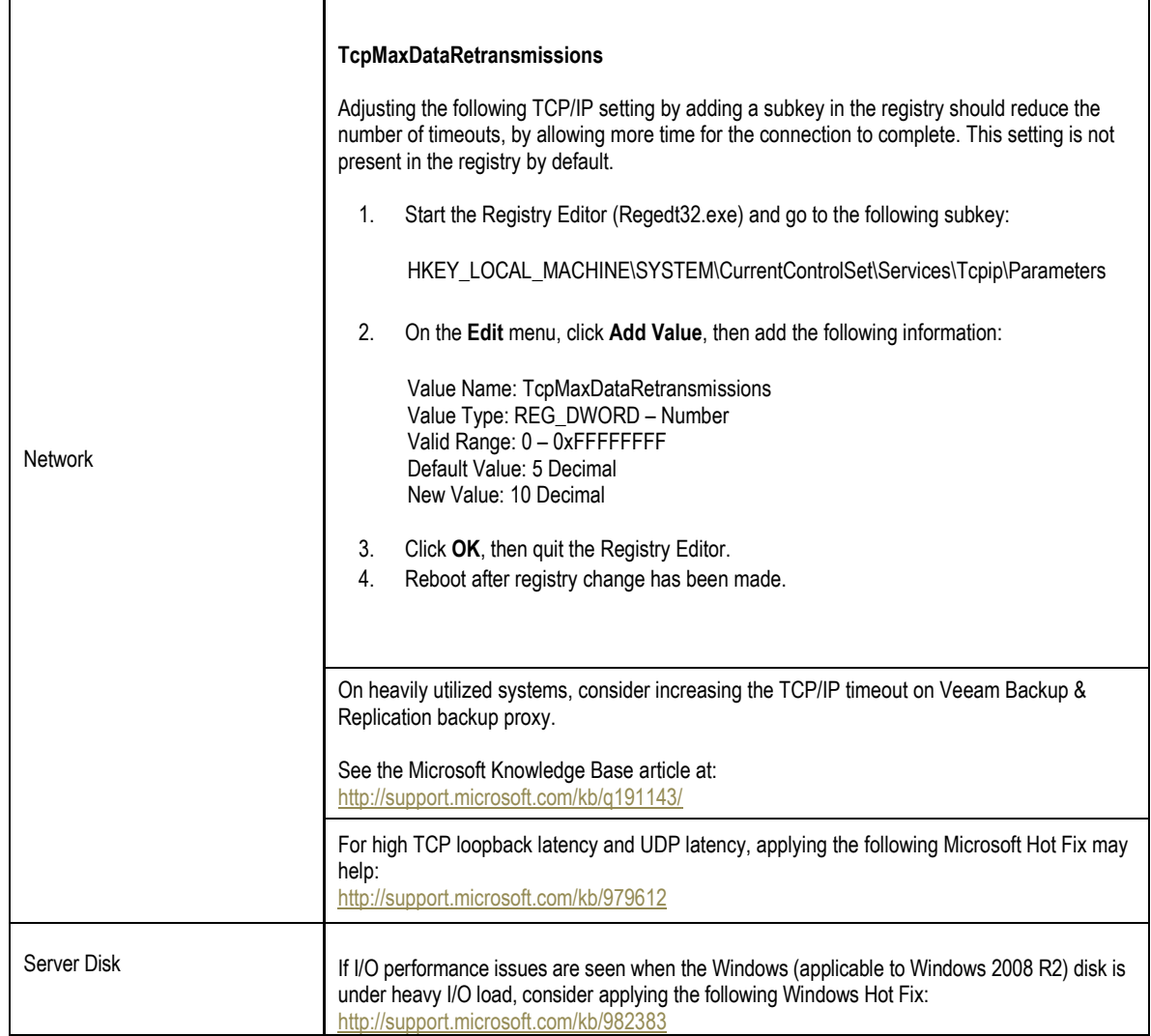

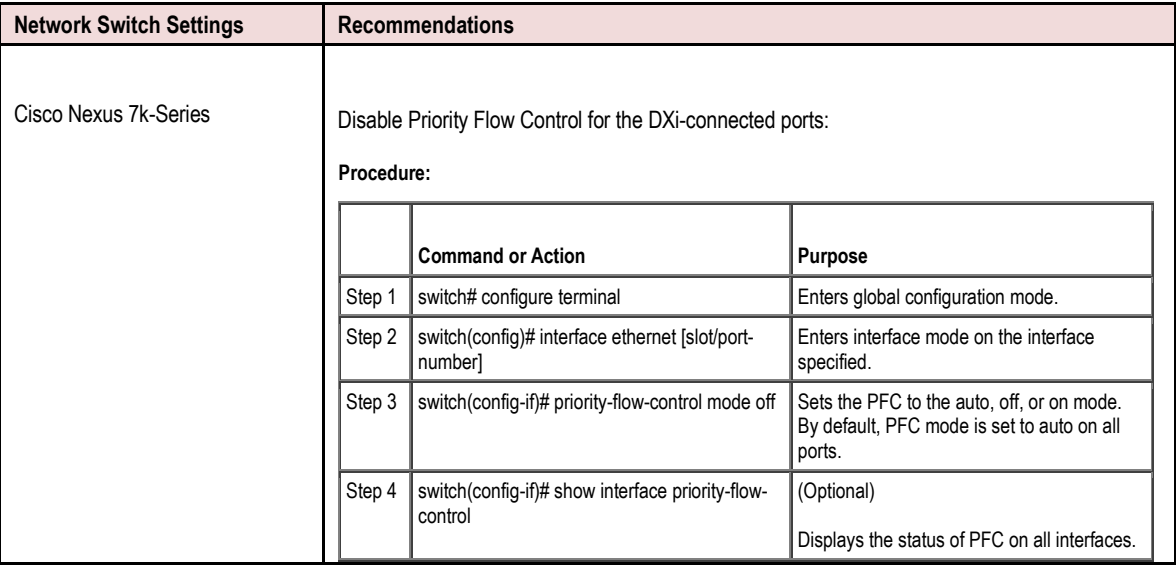

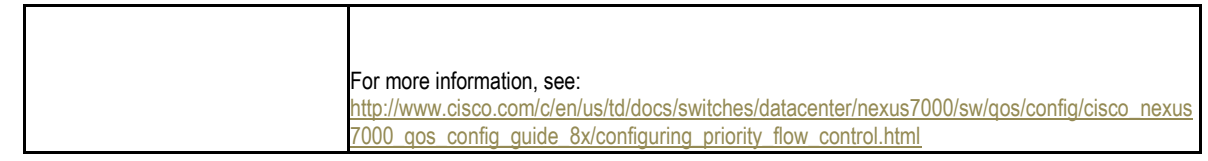

Additional CIFS considerations

If using Kerberos/LDAP please reference: <https://technet.microsoft.com/en-us/library/bb463167.aspx>

If problems are encountered when mapping a CIFS share with IP address, short name, and long name, reference the above link to standardize the configuration and help understand potential issues should they arise following configuration.

#### <span id="page-11-0"></span>**Configuration Recommendations for DXi as a Veeam NFS (Shared Folder) (Only available with Veeam 10)**

**Note:** With Veeam 10, all DXi models are able to use a simple NFS share.

#### **The settings shown below are recommended and present the DXi as a secondary backup target for the Backup Copy Job.**

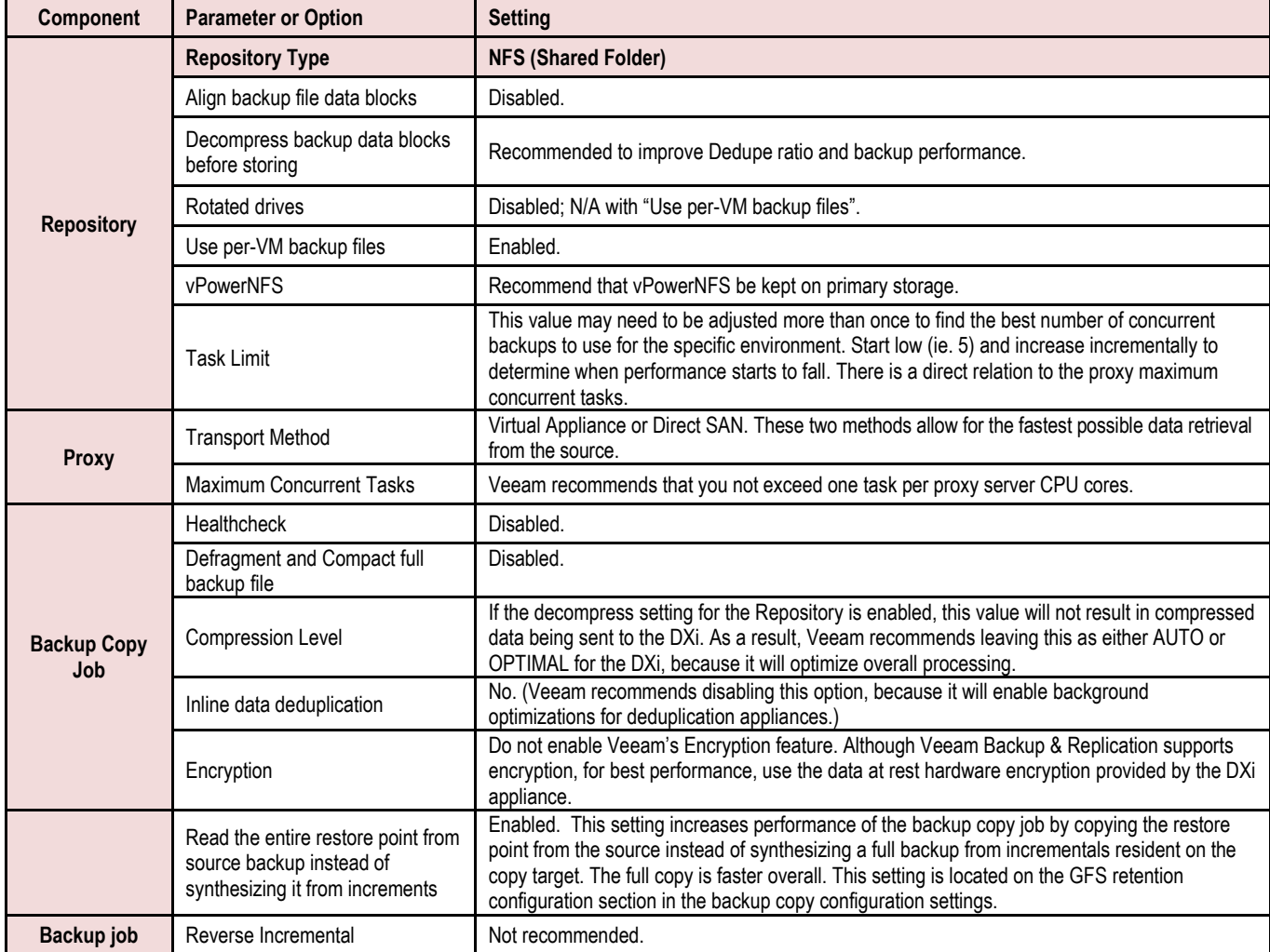

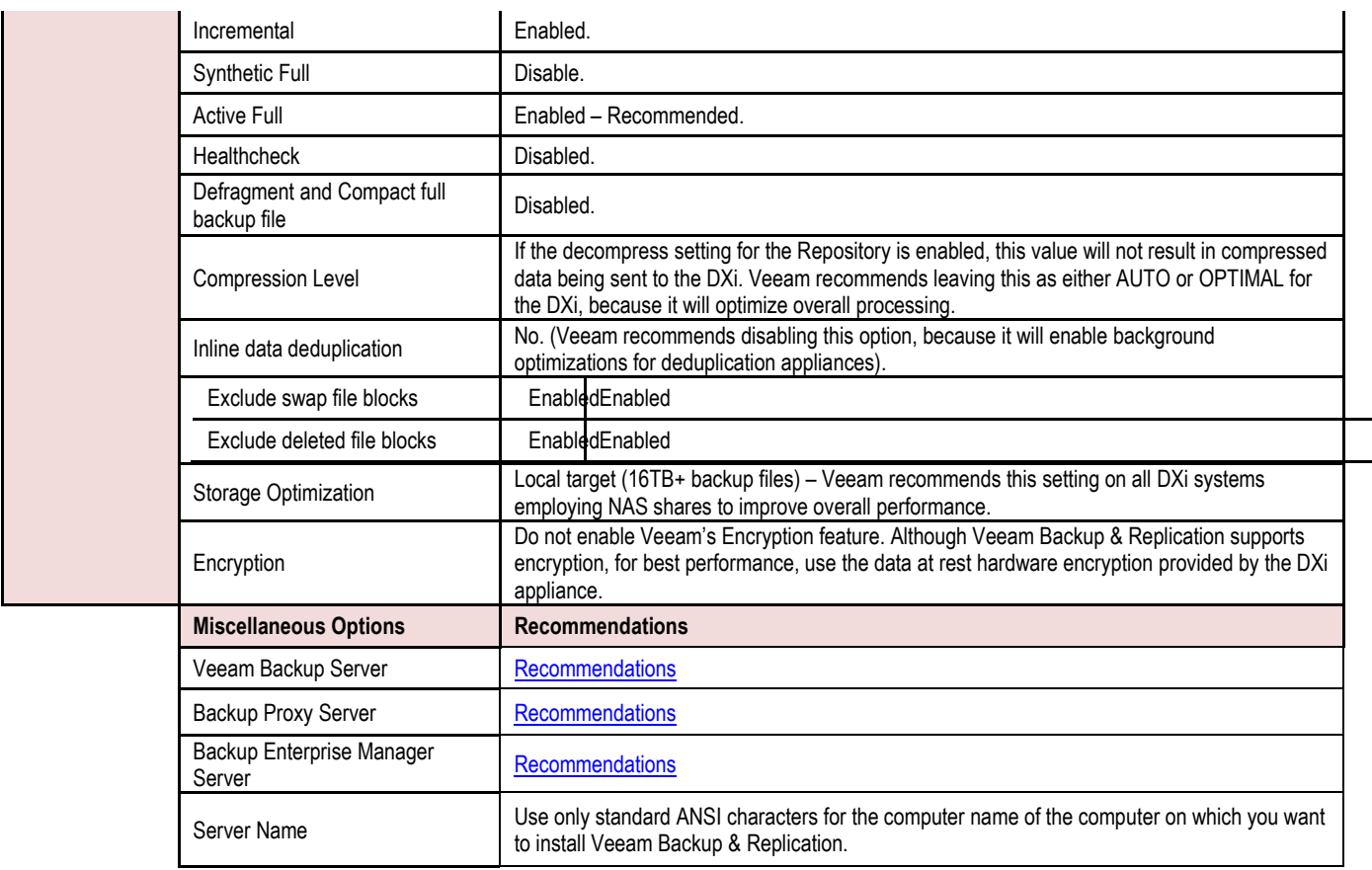

### <span id="page-12-0"></span>**Configuration Recommendations for DXi as a Veeam Linux Repository using Quantum AccentFS**

### **The settings shown below are recommended and present the DXi as a primary backup target.**

**Note:** All versions of Veeam support Linux backup repository (9.x and beyond). The Veeam Linux Proxy is only supported on Veeam 10 and later.

#### **Supported Models and DXi SW Versions:**

- DXi9000 Series all software versions
- DXi4800 all software versions
- DXi6900 SW 3.4.0 and above
- DXi4700 SW 3.4.0 and above
- Supporting Fast Clone:
	- o Dxi9000 Series and Dxi4800 with software 4.0.4 and above

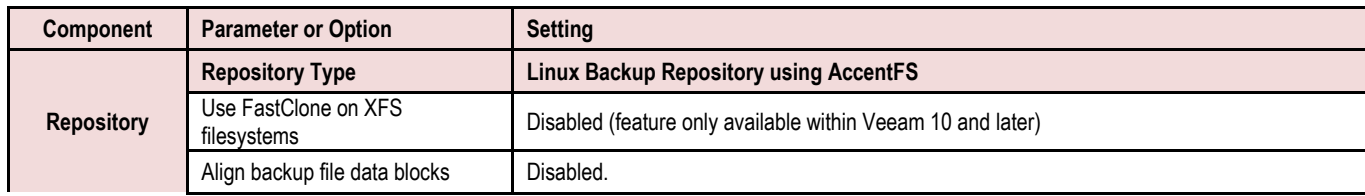

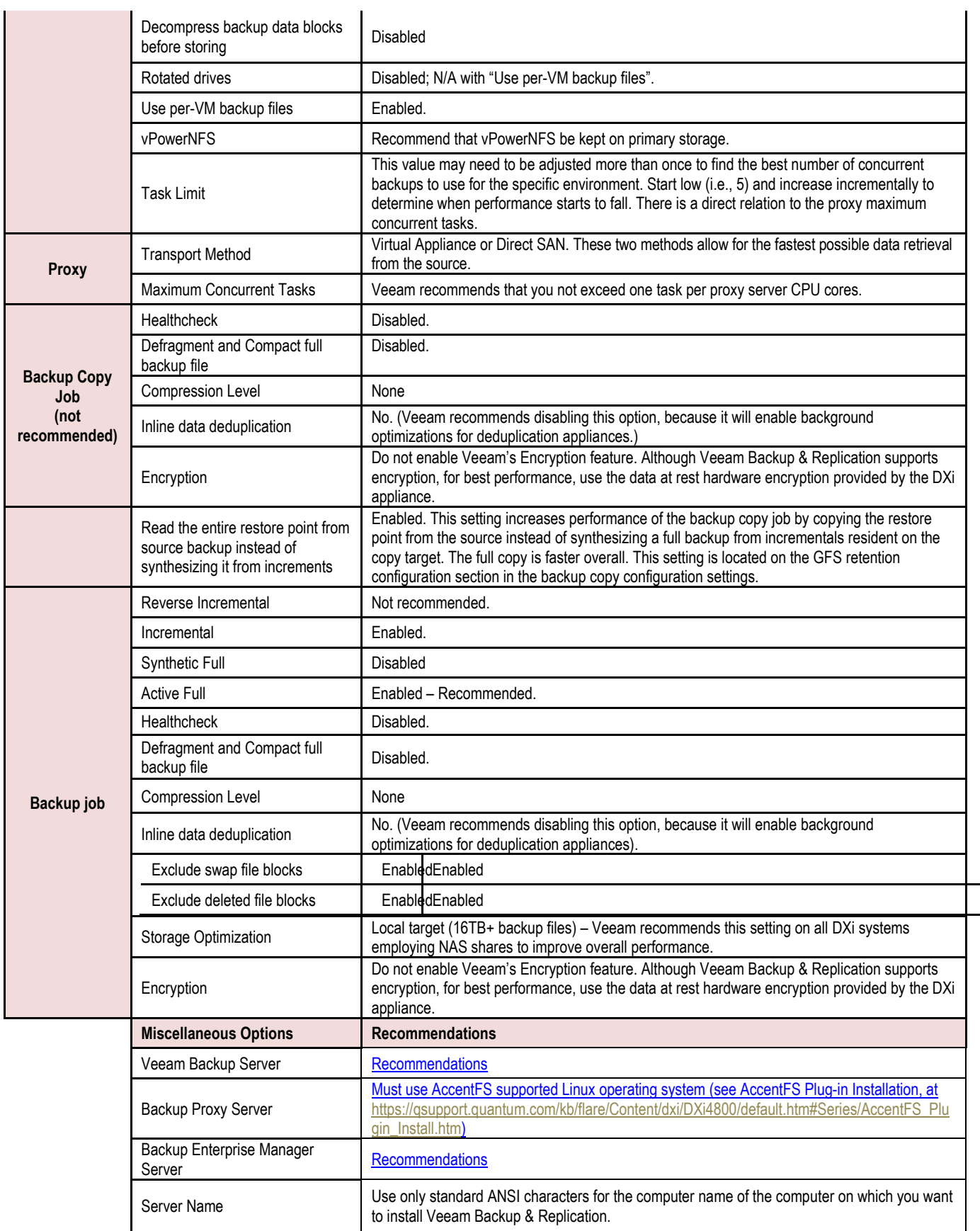

### <span id="page-14-0"></span>*Considerations for employing AccentFS with Quantum DXi and a Veeam Linux Repository*

If using Veeam 10 and later, the Quantum AccentFS plugin will be installed (see AccentFS Plug-in Installation for [DXi4800](https://qsupport.quantum.com/kb/flare/Content/dxi/DXi4800/default.htm#Series/AccentFS_Plugin_Install.htm) or [DXi9000 Series\)](https://qsupport.quantum.com/kb/flare/Content/dxi/DXi9000/Default.htm#Series/AccentFS_Plugin_Install.htm?TocPath=Install%257C_____3) on a Veeam Linux Proxy (follow Veeam instructions on how to involve a Linux Proxy server) and a mount point created by following the AccentFS plugin install instructions.

If using Veeam 9.5, you will need to create an independent Linux VM on the hypervisor cluster. Then install AccentFS plugin. Follow instructions and mount AccentFS share on the Linux machine. Create a standard Veeam Linux repository directing backups to the AccentFS mount point.

During backup job setup, it is a good idea to manually set the proxy for the backup job to the proxy that has the AccentFS mountpoint. This way you guarantee the desired proxy server is employed, otherwise Veeam may choose an alternate proxy server to serve as the virtual disk mount and add an unnecessary hop in the datapath.

AccentFS should only be used if you wish to conserve network bandwidth. When using AccentFS, the backup will perform source side deduplication and only send unique blocks of data to the DXi target. The Veeam Linux Proxy will employ the "hotadd" or virtual appliance transport method. Compression, deduplication, and encryption should be disabled. Synthetic operations should be avoided if employing this storage method as FastClone is not supported currently. Performance is limited with this method currently, so careful consideration of job parameters is necessary. For example, AccentFS would not be a good candidate for secondary copy due to data path considerations. We recommend AccentFS be used for primary backup, yet understand the performance will not be optimum.

The network bandwidth conservation is the primary benefit of this feature, not all out performance. Once AccentFS is installed on the Linux proxy server, modifying the OS boot parameters to auto-mount the AccentFS filesystem is desirable, this way the data lands on the DXi and not a local directory on the proxy server in the event the proxy server is rebooted.

### <span id="page-14-1"></span>*Configuration Recommendations for Veeam 10 File Share Backup (Veeam 10 only) for DXi*

**Note:** All DXi models and software versions are supported.

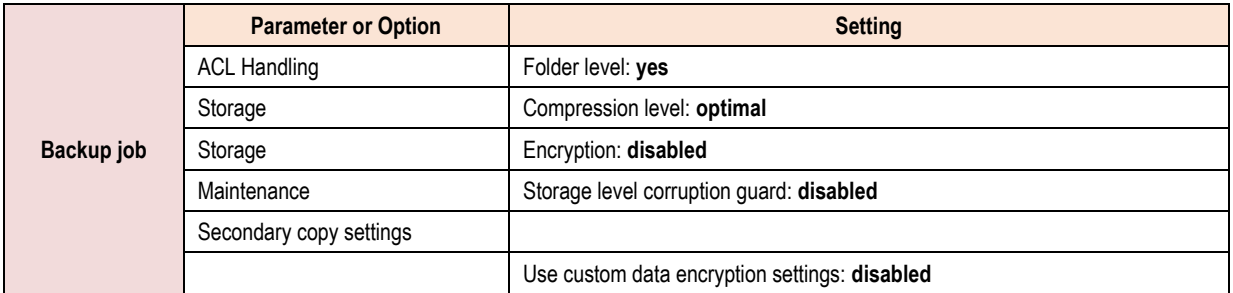

A new feature in Veeam 10 is file share backup. This allows the user to back up a primary storage NAS share to the DXi. The method in which data is stored on the DXi is very different from traditional VM backups. The file share backup is a forever forward incremental. This presents challenges as the metadata is accessed frequently and results in increased random I/O (which can negatively impact performance). The DXi memory consumption increases when the file share being protected has many

small files, the memory budget on the DXi can be exhausted quickly when using a VDMS repository as the storage target. If a share contains a large number of small files, you may wish to use a NAS share on the DXi in order to eliminate the memory consumption concerns. If you choose to back up to a Quantum Deduplicating Storage Appliance repository (VDMS) closely monitor the DXi Admin alerts to see if the memory consumed nears the maximum threshold (set to 85% of available memory, in normal cases maximum memory is 32GB).

### <span id="page-15-0"></span>*Configuration Recommendations for Scale Out Backup Repository using the DXi as the performance extent*

When configuring the object storage capacity tier, deselect the default gateway server to have the DXi directly send the backup data to the S3 repository. This is only applicable if the DXi has internet or intranet access to the S3 target repository and the DXi SW revision is 4.0.3 or later, DXi versions prior to 4.0.3 must contact Quantum Support and have a patch applied to achieve the same result. If the DXi does not have internet or intranet access, or the DXi Software requirements are not met, select the default gateway for the server that does have internet access to offload data to the capacity tier. It is desirable to avoid that extra data path hop and have the DXi send the data direct, however.

Consult any of the following resources on the **Help** menu if you have questions or difficulties:

- See the Veeam Backup & [Replication](http://qsupport.quantum.com/kb/flare/Content/dxi/DXi6900_PDFs/6-68448_Veeam_Installation_Guide.pdf) User Guide for comprehensive information about Veeam Backup & Replication.
- See the Veeam Backup & Replication for searchable, topic-based documentation.
- See the Veeam Backup & Replication built-in help for access to offline searchable documentation.

# <span id="page-16-0"></span>**Configuring Veeam Backup & Replication with the DXi-Series**

### <span id="page-16-1"></span>*Configuring Veeam Backup & Replication with DXi NAS*

A Network Attached Storage (NAS) unit is essentially a self-contained computer connected to an Ethernet network, with the sole purpose of supplying data storage services to other devices on the network. Several DXi models can present themselves as a NAS or Veeam Linux Repository appliance for backup purposes. Before you can use a DXi system as a NAS or Veeam Linux Repository appliance, you must first configure a NAS or Veeam Linux Repository share on the DXi.

**Important Note**: The DXi is **NOT** a Network Attached Storage device to be used to store customer data. The DXi only emulates a NAS device for the sole purpose of being a Backup-to-Disk target for backup applications such as Veeam. Do **NOT** use the DXi NAS share as "Drag-and-Drop" file storage.

A DXi system can serve as a NAS backup system where the following protocols are supported:

**CIFS Protocol -**The CIFS (Common Internet File System) protocol defines a standard for remote file access using many computers at a time. This protocol allows users with different platforms to share files without installing additional software. This protocol is used with Windows networks.

**NFS Protocol -** The NFS (Network File System) protocol was originally designed by Sun Microsystems and allows all network users to access shared files stored on computers of different types. NFS provides access to shared files through an interface called the *Virtual File System* (VFS), which runs on top of TCP/IP. Users can manipulate shared files as if they were stored locally on the user's own hard disk.

With NFS, computers connected to a network operate as clients while accessing remote files, and as servers when providing remote users access to local shared files. This DXi NAS presentation is used with UNIX/Linux networks, and is used for the Veeam Linux Repository initial share creation. However, the Veeam Data Mover is employed to transfer data, rather than NFS.

#### <span id="page-16-2"></span>**NAS or Quantum Deduplicating Storage Appliance Device Path Considerations**

**Network segmentation** is the process of splitting a single network into several sub-networks or segments. The advantages of a segmented network are improved performance and security. Performance is improved because there are fewer hosts on the segmented network, which in turn minimizes local traffic. Security is improved because the data traffic is contained on this segment and is not visible to the outside network.

**Note**: If you are using network segmentation and Automated Deployment Services (ADS), you must use the data segment IP information for ADS management, **NOT** the management segment. ADS uses the Server Message Block (SMB) data protocol to manage the NAS shares on your system, which requires that the management traffic use the data segment.

DXi systems allow you to configure your network for separate segment types. The three primary segments are defined by the type of network traffic that can be used on that segment. The three types of network traffic are:

- **Replication traffic** This segment is used exclusively for replication data movement.
- **Management traffic** This segment is used exclusively for DXi remote management (Web page access).
- **Data traffic -** This segment is used exclusively for NAS/VDMS data movement.

Each network segment has its own network interface (IP address, network mask, and default gateway). In this way, the segment is separated from other network segment traffic.

#### **Note on Bonding:**

When Bonding, whether or not Round Robin or LACP is used, the ports on the Ethernet switch that the DXi are connected to must be in a matching group type as the Bond group on the DXi.

The DXi also supports Mode 1 Bonding (active/backup), which does not require any special switch configuration. With a Mode 1 bond, only one interface in the bond is active. If that interface loses connectivity, the MAC address is moved to another interface in the bond, which then becomes active. Typically, this is used when connections to the DXi are routed through two completely separate switches for redundancy / failover.

Veeam Backup & Replication seamlessly integrates with a DXi-Series disk backup system using the NAS (CIFS or NFS) interface. Once installed and configured, Veeam can manage backups through the DXi and take advantage of the system's capabilities, such as data deduplication and replication.

Installing and configuring the DXi and Veeam for NAS operation consists of the following major steps, which are discussed below:

- 1. Configure the DXi for NAS or Veeam Linux Repository
- 2. Configure the Veeam Backup & Replication NAS or Veeam Linux Repository

#### <span id="page-17-0"></span>**Configure the DXi for NAS or Quantum Deduplicating Storage Appliance Repository**

The DXi system allows you to configure it to present its storage capacity as NAS shares that are compatible with Veeam Backup & Replication. You can create NAS shares for use with Windows or UNIX networks. You can also join the DXi to a Windows domain or workgroup and manage users.

In the DXi Remote Management Console (the GUI) the **Configuration** page allows you to configure many of the features of the DXi, including storage presentation. A NAS license must be installed on the DXi before you configure NAS shares. To enable the Veeam Linux Repository; you will need to install a Veeam Application Environment License. Refer to the DXi Veeam Installation Guide for [DXi4700/6900,](https://qsupport.quantum.com/kb/flare/Content/dxi/DXi6900_PDFs/6-68448_Veeam_Installation_Guide.pdf) [DXi4800](https://qsupport.quantum.com/kb/flare/Content/dxi/DXi4800/default.htm#Series/Veeam.htm?TocPath=Install%257C_____7) or [DXi9000 Series](https://qsupport.quantum.com/kb/flare/Content/dxi/DXi9000/default.htm#Series/Veeam.htm?TocPath=Install%257C_____6) for more detail.

Configuring the DXi for NAS lets you choose which network protocol will be used as the transport method to the DXi. CIFS (Windows) and NFS (UNIX/Linux) are available on the **NAS > Summary** tab. After NAS Shares have been configured on the DXi, Veeam Backup & Replication can be configured to use these shares as storage resources.

<span id="page-17-1"></span>**Configure DXi as a Quantum Deduplicating Storage Appliance Repository**

Refer to the Quantum DXi Veeam Installation Guide for [DXi4700/6900,](https://qsupport.quantum.com/kb/flare/Content/dxi/DXi6900_PDFs/6-68448_Veeam_Installation_Guide.pdf) [DXi4800](https://qsupport.quantum.com/kb/flare/Content/dxi/DXi4800/default.htm#Series/Veeam.htm?TocPath=Install%257C_____7) or [DXi9000 Series](https://qsupport.quantum.com/kb/flare/Content/dxi/DXi9000/default.htm#Series/Veeam.htm?TocPath=Install%257C_____6) for details.

<span id="page-17-2"></span>**Configure Veeam Backup & Replication for NAS or Quantum Deduplicating Storage Appliance Repository**

Refer to the "Veeam Backup & Replication" section of the Veeam Help Center (Technical [Documentation\)](https://www.veeam.com/documentation-guides-datasheets.html) [website](https://www.veeam.com/documentation-guides-datasheets.html) for current configuration and related details.

# <span id="page-18-0"></span>**Best Practices Guide for Quantum Deduplicating Storage Appliance Repository, NFS, or CIFS**

### <span id="page-18-1"></span>**Number of Shares Considerations**

Quantum DXi systems support both CIFS (Windows-based) and NFS shares. Each system can support multiple NAS shares, with a maximum of 128 shares. It is recommended that users create only the required number of shares for each backup proxy.

When using CIFS shares on DXi systems, it is recommended that you create at least one share for each backup proxy to use. Backup proxies should not share the CIFS shares during normal backup operations.

### <span id="page-18-2"></span>**Network CIFS Share Access Control Considerations**

In Windows Active Directory environments, the share acts as the target for Veeam Backup & Replication. The share is not intended as primary storage or drag-and-drop storage. A best practice is to create a new account and workgroup, as opposed to joining the domain, to limit access and prevent accidental file deletion by another user. It is recommended that you **DO NOT** reconfigure or delete NAS shares while data is being written. There is no mechanism to detect the I/O and provide a warning to the user.

#### <span id="page-18-3"></span>**Network Considerations**

Some network considerations include:

- Use a dedicated network for backup data or use QoS features that guarantee network bandwidth. Another option would be to use virtual networks (VLANs) to segregate backup from production network traffic.
- Configure network interface cards (NICs) in the server and clients and set routers to full duplex.
- For FC and Ethernet Cabling requirements; refer to the Stie [Planning:](https://qsupport.quantum.com/kb/flare/Content/dxi/DXi9000/default.htm#9000_Series_Site_Planning/9000_Series_Site%20Planning.htm?TocPath=Plan%257C_____1) Cable Drops, section of the documentation.
- If you are using a DNS server, verify that the DNS server configuration settings are correct by using **nslookup** on the host name, as well as the IP address.
- It is also a good idea to add the HOSTNAME and IP Address to the host file.
- Use multiple DXi ports when connecting to the network. The more DXi Ports used, the better the performance capability will be across the ports.
- **■** Install and configure multiple network ports on the Backup Proxy servers. Dedicate multiple ports for the transfer of data to the DXi.
- For redundancy, connect at least two DXi ports to an Ethernet switch.
- Leverage the DXi system's ability to set up multiple networks. The DXi network configuration allows for integration into nearly any networked environment.
- Set each switch port used by the DXi to auto-negotiate/auto-sensing. The DXi network interface cards are preset to auto/auto and cannot be changed.
- When using network transport mode, ensure that the ESX management port is on a VMKernel that is attached to the 10gbe vSwitch.
- Change the Veeam Proxy server virtual NIC from E1000E to VMNEXT3 to improve performance.
- Veeam network configuration
	- $\circ$  Use the Veeam preferred network option to instruct Veeam on which network is preferred when attempting data transfer: [https://helpcenter.veeam.com/docs/backup/hyperv/se](https://helpcenter.veeam.com/docs/backup/hyperv/select_backup_network.html?ver=100)[lect\\_backup\\_network.html?ver=100](https://helpcenter.veeam.com/docs/backup/hyperv/select_backup_network.html?ver=100) This does not restrict Veeam to using this network explicitly however. If Veeam encounters a networking issue, they will attempt to use any

network present to attempt to complete the backup job. This includes networks that are not optimized for data transfer. In the latter case, the backup will fail. If this occurs, please resolve the issue with the preferred network and re-attempt the backup job.

### <span id="page-19-0"></span>**Additional Best Practice Considerations**

Several operational considerations are common to the two access methods (CIFS and NFS). See the Common Operational [Considerations](#page-25-2) for Veeam Backup & Replication section [below](#page-25-2) for more information on deduplication, encryption, compression, backup streams, and replication.

A performance increase between releases has been observed. Be sure to have the latest patch installed for Veeam software.

When using a DXi for a backup repository, consider the following:

- Multiple concurrent small backup jobs aggregate for faster overall performance then one large backup.
- Select WAN for storage optimization if running remote backup. You may also want to consider using Quantum AccentFS in this case to reduce network bandwidth requirements.
- Quantum recommends that you use Veeam advanced deployments and distributed deployments.
- Use parallel processing (a Veeam global option). This will increase backup performance, at the cost of reduced restore performance.
- The DXi Quantum Deduplicating Storage Appliance Repository supports the use of the Veeam Data Mover Service, which optimizes performance between the DXi and the Veeam proxy server. This optimization uses DXi memory. One way to dynamically adjust for resources is to create and run jobs and ramp-p pressure on the Quantum DXi. The DXi has a memory monitor mechanism that will generate an Admin Alert once 85% of the DXi's Veeam memory resources have been used. Once this threshold is tripped, back off the number of concurrent jobs to avoid oversubscribing DXi resources. This feature was added in DXi SW revision 4.0.3 and later. If running an earlier version of DXi SW, we recommend you start at a maximum of 25 concurrent jobs and increment slowly. If the DXI memory resources are exhausted jobs will begin to fail. At that point, back off the number of concurrent jobs. Remember, memory resource consumption fluctuates, for example restore operations generally take more memory resources than backup, you will want to allow for some headroom to accommodate these memory usage fluctuations. There is a new Quantum DXi9000 Series configuration available that has expanded the Veeam resources and has been tested to 200 concurrent streams.

■ If you need to determine if your DXi9000 can be enhanced for Veeam, open the **System** *Management (GUI) Status > Hardware > Firmware Version* and scroll until you see CPU information like the following:

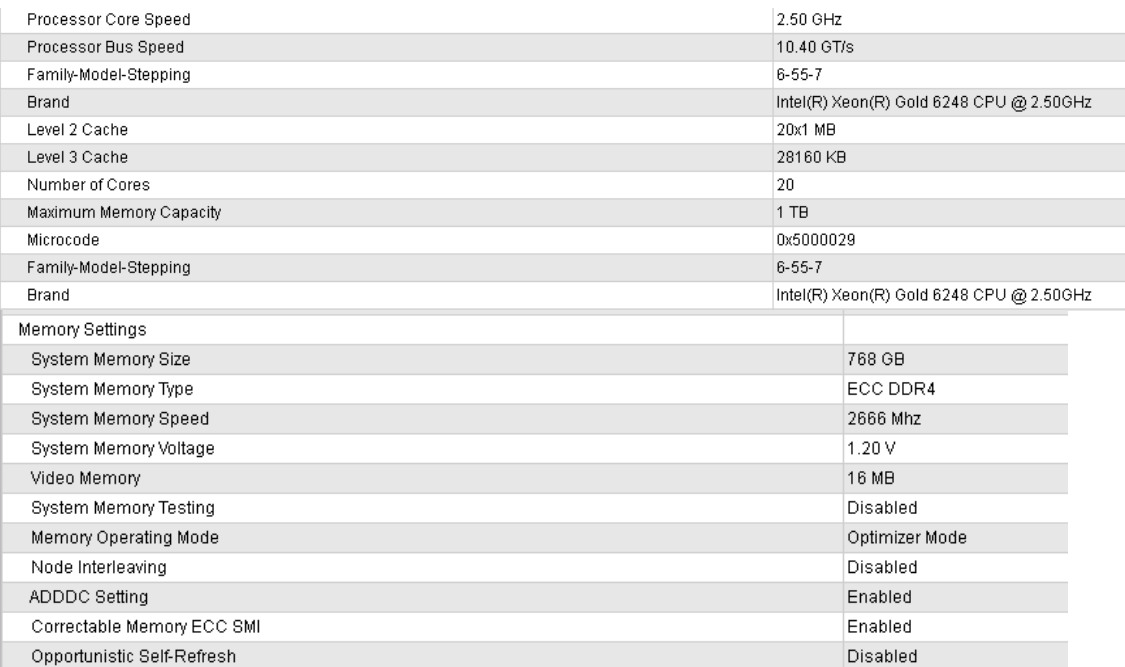

If your DXi9000 Series comes with advanced CPU and memory (768 GB RAM), run the following syscli command:

#### **syscli -- set veeam --cgroupslimit 416**

This will allocate 416 GB RAM for Veeam usage. See [DXi-Series Command Line Interface \(CLI\).](https://qsupport.quantum.com/kb/flare/Content/dxi/DXi9000/default.htm#Series/CLI/Command_Line_Interface.htm)

- VeeamONE and trigger-based replication.
	- $\circ$  If using trigger-based replication to an additional DXi for added data protection, it has been observed in the field when VeeamONE (versions earlier than VeeamOne 10) is also used to monitor the VMware and storage repository environments, that at times trigger based replication is sometimes delayed by the VeeamONE resource polling. If this is the case, please add the following registry keys to the VeeamONE server in order to fine tune the monitor polling interval. This will allow the files to close on the DXi to trigger replication to the target DXi. See registry keys below:
	- o Veeam 9.5 (pre update4)

```
In the registry of the Veeam ONE server increase this value:
HKEY_LOCAL_MACHINE\SOFTWARE\Veeam\Veeam ONE Monitor\Service\
CollIntBackup
600000
```
o Veeam 9.5 update4 and later

```
HKEY_LOCAL_MACHINE\SOFTWARE\Veeam\Veeam ONE Monitor\Service\Col-
lector.Scheduler.Bit
```
This is a DWORD type and default value is 60000 (milliseconds) in decimal. Try to set it to 180000 or higher and check the results.

After modifying the registry key, you must restart the Veeam Monitor Service for the changes to take effect.

 $\circ$  VeeamOne 10, uses a new method of polling where system status is cached, and polling methodology has changed. In this case trigger-based replication was not impacted during normal usage. The above registry keys are ONLY relevant to Veeam 9.5 and earlier. For VeeamOne 10, at this point, modifications are NOT needed to registry keys to modify behavior.

# <span id="page-21-0"></span>**Configuring Veeam Backup & Replication with the DXi-Series VTL**

This section provides best practices and tips for configuration and operation of DXi VTL with Veeam that goes beyond basic installation. It assumes the user has already configured Veeam Tape Server per the [Veeam User](https://helpcenter.veeam.com/docs/backup/vsphere/tape_supported_devices.html?ver=110) Guide and setup the DXi VTL using the configuration wizard detailed in the DXi User Guide: [DXi4700,](https://qsupport.quantum.com/kb/flare/Content/dxi/DXi4700_PDFs/6-68551_DXi4700_User_Guide.pdf) [DXi6900,](https://qsupport.quantum.com/kb/flare/Content/dxi/DXi6900_PDFs/6-68446_DXi6900_User_Guide.pdf) [DXi4800](https://qsupport.quantum.com/kb/flare/Content/dxi/DXi4800/default.htm#Series/User_Guide/DXiWizards.htm?TocPath=Operate%257CDXi4800%2520User%2520Guide%257CDXi4800%2520Configuration%2520Wizards%257C_____0) or [DXi9000 Series.](https://qsupport.quantum.com/kb/flare/Content/dxi/DXi9000/default.htm#Series/User_Guide/DXiWizards.htm?TocPath=Operate%257CDXi9000%2520Series%2520User%2520Guide%257CDXi9000%2520Series%2520Configuration%2520Wizards%257C_____0)

**Note**: Veeam does not support tape or VTL connected to an ESXi server. So, the Veeam Tape Server should be a physical server with FC connections to the DXi VTL.

Creating a backup image on a virtual tape is no different than creating a backup image on a physical tape. The DXi VTL is viewed through Fibre Channel interfaces and appears as a virtual library with virtual drives and cartridges. During backups, Veeam creates backup images on the virtual tape cartridges.

### <span id="page-21-1"></span>**VTL Device Path Considerations**

One of the key ways to ensure that SAN-connected physical and virtual tape libraries are detected properly by backup servers is *serialization*. Serialization provides a unique identifier for each device in a physical or virtual tape library, to automate device association from multiple backup servers. These identifiers, returned by the VTL devices, are separate from the *element addresses* that define the position of devices in the library. The element address is used by the library's robot or medium changer to manage the tape drives.

Serialization allows the tape server to coordinate tape drive configuration by aligning the device serial number with the device's element address. This enables Veeam to align these two addresses, reducing the potential for improper configuration.

When creating the VTL Quantum recommends selecting the native device identification. In other words, use the DXi4700, DXi4800, DXi6900 or DXi9000 model name for the VTL to present an inquiry response string as the identification for each model respectively. This allows proper product identification for administrators and service teams.

When using the native device mode, Windows environments will display the device in the Device Manager as an *unknown medium changer*. This is normal and not an error and does not create a problem for Veeam. If the customer environment has requirements for a specific changer device for compatibility, the Quantum DXi products support emulation of many popular devices to meet those requirements.

Always ensure that the latest drivers have been installed for the tape drives and library. For best performance, the original hardware vendors drivers should be loaded for the emulated tape drive or library. The three LTO tape drive manufacture Quantum emulates are Quantum, IBM, and HP. The tape drivers may be found on the respective manufacture's web site.

### <span id="page-22-0"></span>**Configuring Veeam with DXi VTL**

Veeam seamlessly integrates with a DXi-Series VTL presentation. Once installed and configured, Veeam can manage the backups to the DXi and can take advantage of the DXi system's capabilities, such as data deduplication and replication. The first step is to configure the DXi for VTL as detailed in the DXi User Guide for your specific model: [DXi4700,](https://qsupport.quantum.com/kb/flare/Content/dxi/DXi4700_PDFs/6-68551_DXi4700_User_Guide.pdf) [DXi6900,](https://qsupport.quantum.com/kb/flare/Content/dxi/DXi6900_PDFs/6-68446_DXi6900_User_Guide.pdf) [DXi4800](https://qsupport.quantum.com/kb/flare/Content/dxi/DXi4800/default.htm#Series/User_Guide/DXiWizards.htm?TocPath=Operate%257CDXi4800%2520User%2520Guide%257CDXi4800%2520Configuration%2520Wizards%257C_____0) or [DXi9000 Series.](https://qsupport.quantum.com/kb/flare/Content/dxi/DXi9000/default.htm#Series/User_Guide/DXiWizards.htm?TocPath=Operate%257CDXi9000%2520Series%2520User%2520Guide%257CDXi9000%2520Series%2520Configuration%2520Wizards%257C_____0)

**Note**: If you are planning to replicate partitions to another DXi system, you must ensure that every partition name and barcode number on the system is unique. You can **NOT** have duplicate partition names or barcode numbers on a DXi system or on a system receiving a replicated partition.

The **Create Media** page allows you to create virtual media for a specific partition. Once created, these virtual cartridges are available for backing up data. You can configure the media type, capacity, starting barcode, and initial location on this page.

**Note**: Do not start a barcode series with CLR or CLN. Veeam reserves and manages these prefix for cleaning media

Note: When creating media, the cartridge capacity can be assigned. See [Tape Cartridge](#page-24-0) Capacity Con[siderations](#page-24-0) for more information on this subject.

**Note**: It is possible to oversubscribe space on the DXi system. The sum total of capacity for all media could be more than the physical capacity of the system. See [Oversubscription of Space on the](#page-26-0) DXi for more information on this subject.

#### <span id="page-22-1"></span>**Configuring Veeam with DXi VTL**

To configure the DXi VTL in Veeam, follow these steps:

- 1) Verify that Windows Device Manager detects the VTL medium changer as an Unknown Medium Changer and all VTDs as Tape Drives. If applicable, install the latest OEM Tape Drivers during this step. If the VTL and drives are not detected, check and confirm the HBA WWPN is presented to the DXi as a remote host. If not, correct the zoning and then map the Tape Server HBA to the VTL partition. Refer to the DXi User Guide for details
- 2) After the operating system sees all VTLs and VTDs, install the Veeam tape server and Inventory or Scan for devices. Veeam should discover the library with the correct number of drives shown under the library. If drives are shown as Stand-alone, confirm that the library is online, and drivers are loaded. In the Veeam UI, right click on a drive and confirm the serial number align with the VTD's serial numbers in the DXi.

<span id="page-22-2"></span>At this point run a Veeam backup to test the configuration.

# **Best Practices with Veeam and DXi VTL**

#### <span id="page-22-3"></span>**Virtual Tape Drive Device Description and Recommendation**

Quantum DXi products support multiple tape drive emulations and allow user-definable capacities of tape cartridges to support the drive type. The drive type selection does not internally impose any throttling of

the ingest rate. The host system uses tape device drivers to communicate with the virtual tape drives and the Veeam Tape Server. Veeam recommends using OEM tape drive drivers for backup.

Quantum recommends against using the Windows update function to get the latest tape drive drivers, as it is possible that Windows Update can find unexpected driver matches for a tape drive. These unexpected matches often are not the same as the ones supplied by the tape drive manufacturer and may introduce unexpected incompatibilities.

#### <span id="page-23-0"></span>**Veeam Configuration recommendations with DXi VTL**

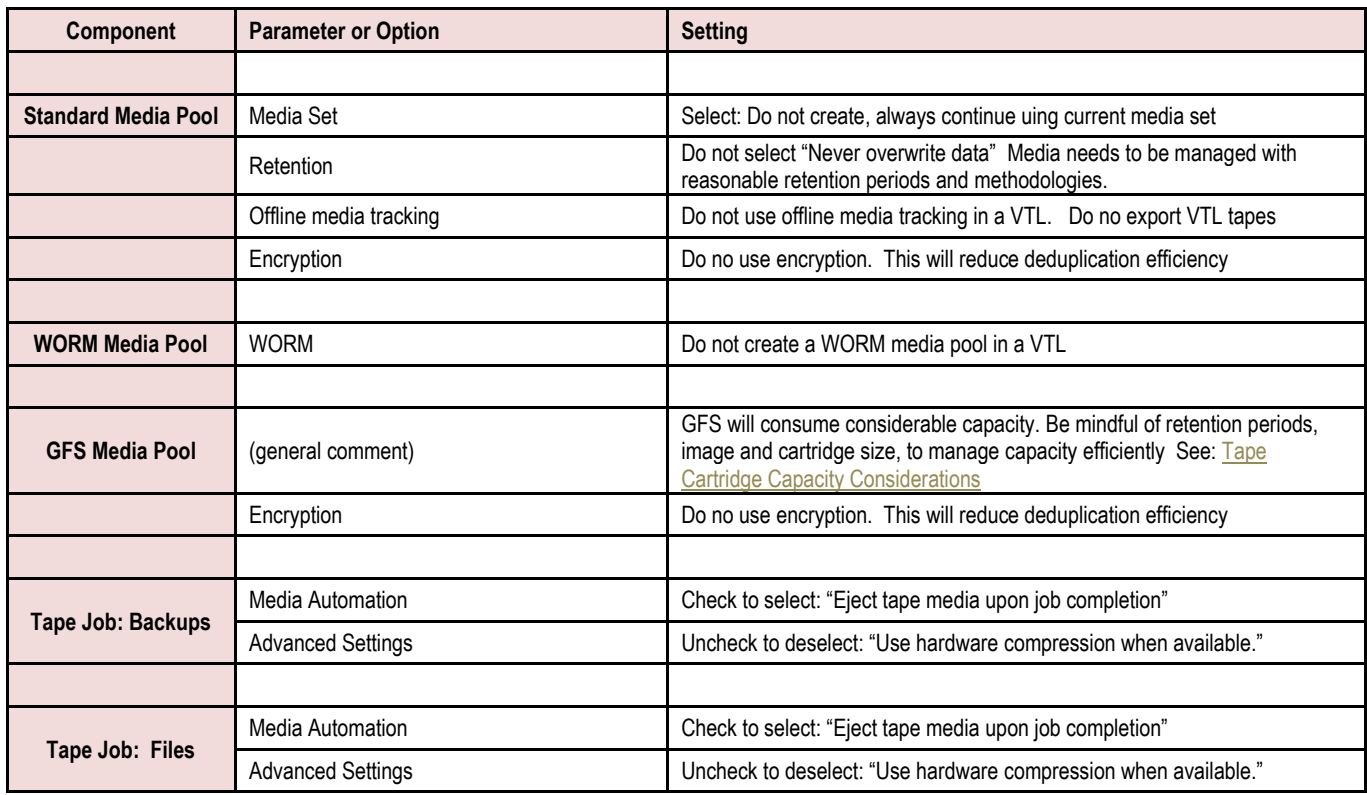

### <span id="page-23-1"></span>**Number of Concurrent Tape Drives in Use**

Each DXi model has a maximum number of virtual tape drives that can be configured. Each model also has a maximum aggregate throughput rate, which will be divided relatively equally between the virtual tape drives in use. This does not prohibit a single tape drive from using all available bandwidth. The Veeam tape server typically determines individual tape drive performance.

It is not a good idea to configure the maximum number of virtual tape drives and perform I/O through all of them concurrently. Better performance can be achieved by using a subset of those virtual tape drives at the same time. Quantum expects the customer configuration to distribute those virtual tape drives among multiple Veeam tape servers, to simplify initial installation by providing dedicated resources to each tape server

It is recommended that backups be staggered so that only a subset of drives is in use at any one time. During a backup, the data transfer rate is primarily controlled by the Veeam tape server because the DXi system does not restrict the ingest data rate. This makes it possible for one or more Veeam tape servers to burst data at a higher rate, leaving less bandwidth for the remaining virtual tape drives. Conversely, it

supports the coexistence of fast data streams with slow streams, for maximum use of the available bandwidth.

Keep in mind that increasing the number of concurrently active virtual tape drives does not increase the aggregate DXi bandwidth. On the contrary, it could result in a failed backup job due to a timeout from a bandwidth-starved operation.

The recommended maximum number of concurrently active virtual tape drives for various maximum aggregate bandwidths is listed in the table below.

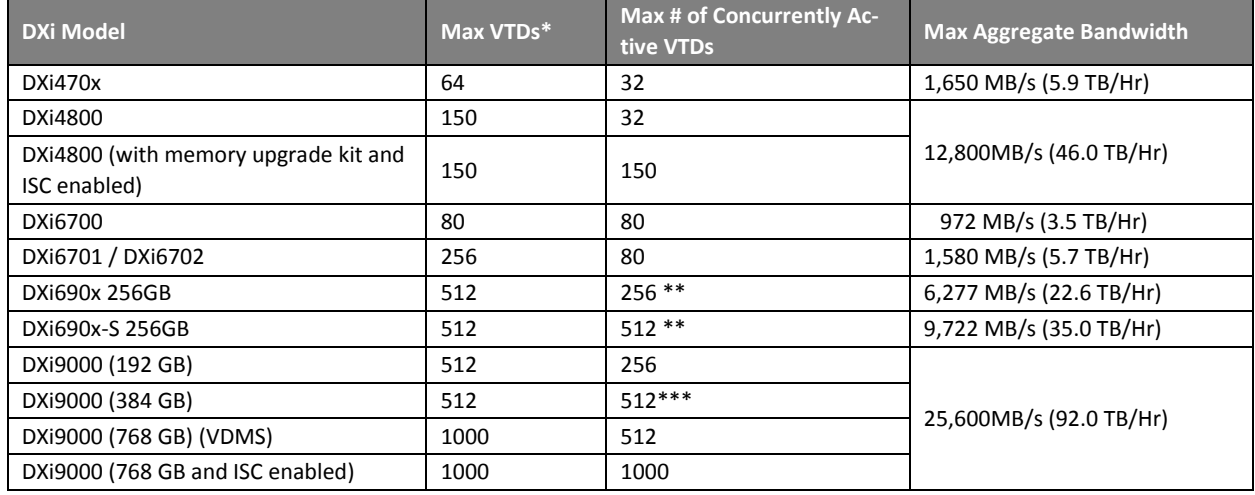

\* Virtual Tape Drives; max # defined in the system

\*\* Quantum suggests that you contact Veeam about possible limitations or other considerations related to the maximum number of concurrently active VTDs

\*\*\* 150 VTDs are pre-installed on the system, effective with DXi Software version 4.1. A 512 VTD license is factory-installed.

### <span id="page-24-0"></span>**Tape Cartridge Capacity Considerations**

Space on a given tape cartridge cannot be reused until after all backup data on that cartridge has expired AND DXi space reclamation has run. The greater the capacity of a cartridge, the longer it will typically take for all data on that cartridge to expire. Expired data continues to take up space on the virtual tape cartridge, as well as on the DXi, until that cartridge is overwritten, relabeled, or erased. This means that lower cartridge capacities are more desirable, so that tapes will be returned to the default scratch pool for reuse and overwritten sooner.

There is virtually no relationship between the configured capacity of a virtual tape cartridge and the tape drive emulation that has been configured for the partition:

- Backup/restore operations will span the number of tapes required, ignoring the configured capacity.
- Vaulting/duplicating operations performed by the backup application will ignore the virtual capacity when writing to another cartridge, whether virtual or physical.
- DXi-Series devices limit the maximum capacity permitted by the tape drive emulation; the minimum is 5GB.
- The capacity utilization is tracked in UNCOMPRESSED GB, and the data is stored in deduplicated form. That is, 100GB of data that is 2:1 compressible will be reported as occupying 50GB of virtual tape cartridge space.

Quantum's general guidance is to specify a smaller virtual tape cartridge capacity, such as 50GB to 100GB, for the reasons mentioned above.

#### <span id="page-25-0"></span>**Tape Drive LUN Mapping**

Quantum recommends the following:

- Map the device starting with LUN 0 on each port, and **DO NOT** skip any LUNs.
- As a best practice, zone the VTL devices together with the Veeam tape servers to prevent other servers from taking control of the VTL resources.
- Additionally, Quantum recommends that you configure the HBA driver to use *persistent binding* to fix the devices to specific addresses. This will keep devices in the same order after a reboot.
- Set the **WWNN = WWPN** for DXi systems. This allows for the HBA to use either WWNN or WWPN.

#### <span id="page-25-1"></span>**Considerations for the Handling of Expired Media within Veeam**

When a tape is expired by Veeam, the event is not directly communicated to the DXi-series device. The result is that a tape may be displayed as empty or Free to the Veeam UI, but the same tape will display in the DXi-series GUI as containing data. This indicates that the data on the expired tape is still using space on the DXi-Series library.

To solve this problem, configure Veeam to use recycled media within a pool first before adding tapes from the Free pool. With this option, the recycled media will be overwritten before new media, which uses space more efficiently.

# <span id="page-25-2"></span>**Common Operational Considerations for Veeam Backup & Replication**

#### <span id="page-25-3"></span>**Deduplication Data Considerations**

Deduplication results can be negatively impacted by compression, encryption, software deduplication, and multiplexing. These functions all change the data stream in a way that obscures patterns in the data content. They will reduce the performance and deduplication from any downstream appliance, including DXi systems. To obtain effective deduplication rates, you should **NOT** encrypt, deduplicate, or compress your backup data before sending it to a DXi appliance.

#### **Good Candidates for Data Deduplication**

Data deduplication can work well with virtual machines, large databases, unstructured data such as Microsoft Office documents (PowerPoint presentations, Word documents, and Excel spreadsheets), SQL, Oracle, and Exchange databases, and source code.

#### **Not So Good Candidates for Data Deduplication**

Data deduplication does **NOT** work well with encrypted data, in-line compressed data, SQL with LiteSpeed (in-line compression), Oracle with multi-channel RMAN (in-line multiplex), and compressed or uncompressed music files or movies/videos.

<span id="page-25-4"></span>For long-term archiving, it is recommended to vault the data to a physical tape device.

#### **Replication Considerations**

■ The replication is only available to NAS shares with deduplication enabled.

- The DXi supports 256-bit AES encryption for replication.
- Data is only encrypted while in transit between the replication source and replication target.
- Data is unencrypted upon arrival at the replication target.
- Encryption may affect replication performance. You should disable encryption if your WAN is already secured.

For more information, please refer to the DXi User Guide for your DXi model, available from the [Quantum](https://qsupport.quantum.com/kb/flare/Content/doc_portal/Content/docs-portal/docs_portal.html)  [Documentation Portal.](https://qsupport.quantum.com/kb/flare/Content/doc_portal/Content/docs-portal/docs_portal.html)

#### <span id="page-26-0"></span>**Oversubscription of Space on the DXi**

Deduplication will reduce the amount of space used on the physical system by virtual tapes. Users are advised to monitor for Low Space conditions on the DXi and free up virtual media before reaching this threshold. A best practice would be to trigger the Space Reclamation process *before* the DXi reaches approximately 80 percent full.

The **Disk Usage** overview on the **Home** page of the DXi Management GUI displays the following information about disk usage on the system:

**Note:** Values are displayed as an amount and as a percentage of the total capacity in the system. For more detail, see the DXi User Guide, Home Page, Disk Usage: [DXi4800 is shown here.](https://qsupport.quantum.com/kb/flare/Content/dxi/DXi4800/Default.htm#Series/User_Guide/Disk_Usage_Overview.htm)

- **Disk Capacity -** The total usable disk capacity of the DXi.
- **Available Disk Space -** The disk space available for data storage (free space).
- **I/O** Write Low Threshold state (Yellow) Free disk space is equal to or less than 500GB + [10GB \* (Total system capacity in TB)].
- **Stop Write state (Red) -** Free disk space is equal to or less than 250GB.
- **Stop I/O state (Red) -** Free disk space is equal to or less than 10GB.

**Note**: For optimal system performance, Quantum recommends keeping the amount of Available Disk Space (free space) at 20% or more.

**Note**: When disk capacity is low, target replication to the system is paused. In addition, space reclamation is automatically started to free up disk space.

#### <span id="page-26-1"></span>**Space Reclamation**

When data is deduplicated it is stored in the block pool—a pool of all unique data blocks that were captured during the data deduplication cycle. When subsequent backup jobs occur, the data deduplication engine searches for new data entering the DXi and uses a variable length compression algorithm to compare new data to existing data in the block pool. Unique blocks are added to the block pool, and known blocks are indexed.

The space reclamation function searches the blockpool for data blocks that are not referenced by any pointers (that is, the files associated with these blocks have been expired and removed). When such a data block is identified, it is removed to make the space reusable.

For correct system operation, space reclamation must be run at regular intervals (at least once a week). Quantum recommends creating a schedule to automatically run space reclamation during off-peak times.

It may be beneficial to schedule space reclamation for a time when other operations are not normally being carried out. Therefore, it is important to know when to schedule the space reclamation process. As a best practice, Quantum recommends that the process starts at least two hours after your backup job

has completed, on a daily basis. It is far more efficient to process a day's worth of new data than a week's worth.

Refer to the DXi User Guide for your DXi model, available from the [Quantum Documentation Portal](https://qsupport.quantum.com/kb/flare/Content/doc_portal/Content/docs-portal/docs_portal.html) for configuration details.

#### <span id="page-27-0"></span>**Backup Stream Considerations**

**Note:** Click the following links to view the following topics in the Veeam Help Center.

- Limit the number of [Concurrent](http://www.veeam.com/vmware-backup/help-center/hyperv/limiting_tasks.html) backups, and the data ingestion rate, to help control the load on the repository and prevent possible timeouts.
- Use Advanced [Deployment](http://www.veeam.com/vmware-backup/help-center/vsphere/distributed.html) and Distributed Deployment to greatly relieve the load on the Veeam Backup Server.
- Use Resource [Scheduling](http://www.veeam.com/vmware-backup/help-center/hyperv/resource_scheduling.html) to automatically select and use optimal resources for configured jobs.
- Set up multiple networks where possible, so that each Veeam proxy will have its own data path to the DXi.
- When you are using the Quantum Deduplicating Storage Appliance Repository, 25 concurrent backup streams and 15 restore streams should be the maximum. Although it is possible to exceed these stream counts at times, the amount of DXi memory consumed by the Veeam data mover is dynamic and fluctuates. If the aggregate memory consumption exceeds 32GB jobs may fail. Another way to gauge the resource load on the DXi is to start concurrent jobs and monitor for an admin alert on the DXi (available in DXI SW revisions 4.0.3 and later). The DXi will generate an admin alert if the Veeam agent consumes more than 27GB of memory. This equates to roughly 85% of maximum memory allotted for Veeam operations. Once that threshold is met, it would serve you well to reduce the load so as to not exceed the memory budget. That way you have some leeway if a job consumes more memory than usual. If the memory budget is exhausted, jobs will fail and must be retried with less load on the system. The Quantum DXi9000 Series has a configuration available for purchase with increased resources that has been tested internally and easily handled 200 concurrent backup streams. The memory threshold can be customized to an alternate value via syscli if you wish to change the threshold trigger point for the admin alert for tuning purposes. It may also be completely disabled if you wish.

## <span id="page-27-1"></span>*DXi Backup I/O Guidance*

The **Reverse Incremental Backup** first runs a full backup on the VM, after which all subsequent backups are incremental. This method allows you to perform a forever-incremental backup strategy. During a Reverse Incremental Backup, Veeam injects changes into the **.vbk** file and then rebuilds it to the most recent state of the VM. This will cause simultaneous read and write operation on the DXi.

These simultaneous operations can negatively impact performance, causing an I/O performance bottleneck on the DXi. To avoid this situation, if you are using a CIFS NAS repository, consider running a standard incremental backup and then using the Active Full Backup method, to prevent I/O bottlenecks within the storage device. Multiple Full Backups will not consume as much space on DXi storage, because all similar blocks will be deduplicated by the DXi. If you are using the Veeam Linux Repository, consider running standard incremental backups followed by a periodic synthetic full backup.

The **Synthetic Full Backup** is a method that synthesizes a backup from the first Full Backup and subsequent Incremental Backups. The underlying difference between an Active Full Backup and a Synthetic Full Backup is how the VM data is retrieved. With a Synthetic Full Backup, Veeam will not retrieve the VM data from the source, but will synthesize a full backup from the DXi Linux repository. This should only be attempted when the Quantum deduplication storage appliance (VDMS) Repository is employed on the DXi. The network overhead of transferring the data to the Veeam Backup and Replication server to synthesize is not necessary in this case, and the operation takes place entirely on

the DXi. For this reason, this method is a good candidate for environments that have limited network bandwidth. It is not advisable to perform synthetic full backups when a CIFS Shared Folder repository is employed. Synthetic full backups should definitely be employed on Quantum DXi and Veeam Backup and Replication versions that support "FastClone." This is a clonerange operation that significantly reduces blockpool retrieves and is 15 – 20 times faster than traditional synthetic full backups. If FastClone is not available, active full backups are often faster than traditional synthetic full operations (depending on several factors). You may wish to try both methods to see which satisfies performance requirements.

**Instant VM Recovery** allows you to immediately restore a VM back into production from the DXi storage repository. This allows you to minimize recovery time and minimizes disruption from production downtime. Booting virtual machines from the DXi repository is similar in performance to the Reverse Incremental and Synthetic Full Backup methods. However, this restore method could negatively impact performance, causing an I/O bottleneck at the DXi. This should only be attempted when you are employing a Quantum deduplication storage appliance (VDMS) Repository on the DXi.

The DXi works well with the Instant VM Recovery method, although it is not designed as primary storage. Thus, Instant VM Recovery should be viewed only as a temporary solution, until primary storage is available. It's advisable to only start as many instant recovery sessions as necessary, because each session consumes memory on the DXi while active. Memory consumption varies, depending on what type of activity is present on the hosted virtual machine. It's also advisable to redirect written blocks to a local high speed datastore to take advantage of caching. We also suggest that you migrate instant recovered virtual machines to permanent storage after instant recovery is complete.

#### **Sample Backup Workflow**

When using the Quantum deduplication storage appliance (VDMS) Repository, consider using the following backup workflow:

- Active Full Backup (initial)
- Daily Forward Incremental Backup
- Weekly Synthetic Full Backup (if FastClone is utilized)
- Monthly Active-full Backup

Try to limit restore points to from 7 to 14 (Veeam default). In addition, no more than 30 restore points should be retained before a synthetic or full backup is performed.

# <span id="page-28-0"></span>**Helpful Resources**

The following is a list of documents, references, and links where you can find additional information regarding specific activities and products.

#### *Veeam Online Resources:*

- Veeam Backup & Replication [Documentation](http://www.veeam.com/vmware-esx-backup/resources.html)
- Veeam Help Center (Technical [Documentation\)](http://www.veeam.com/vmware-backup/help-center/) -- Online Help Center
- Veeam [Customer](http://www.veeam.com/support.html) Support Portal
- **E** Veeam [Community](http://forums.veeam.com/) Forums
- Veeam Online [University](https://www.veeam.com/university.html)
- **Veeam [Resource](http://www.backupacademy.com/?ad=vmware-esx-backup-link) Library**
- **[Veeam](http://forums.veeam.com/viewtopic.php?f=2&t=9318?ad=vmware-esx-backup-link) FAQs**

#### *VMware Web Site*

<http://www.vmware.com/>

*Microsoft Web Site* <http://www.microsoft.com/en-us/default.aspx>

*Quantum Web Site* [http://www.quantum.com](http://www.quantum.com/)

*StorageCare Guardian Web Site* <http://www.quantum.com/ServiceandSupport/Services/GuardianInformation/index.aspx>

*StorageCare Vision Web Site* <https://www.quantum.com/en/service-support/downloads-and-firmware/vision/>

# <span id="page-29-0"></span>**Contacting Quantum**

More information about Quantum products is available on the Service and Support website at [https://www.quantum.com/serviceandsupport/get-help/index.aspx.](https://www.quantum.com/serviceandsupport/get-help/index.aspx) The Service and Support Website contains a collection of information, including answers to frequently asked questions (FAQs). You can also access software, firmware, and drivers through this site.

For further assistance, or if training is desired, contact the Quantum Customer Support Center:

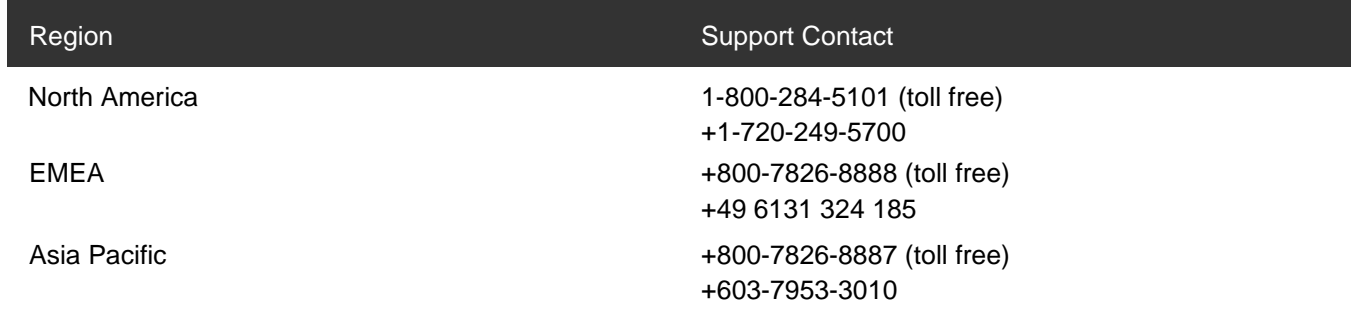

For worldwide support:

<http://www.quantum.com/serviceandsupport/get-help/index.aspx#contact-support>